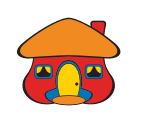

# *Conozca cómo generar un código de retiro en DaviPlata*

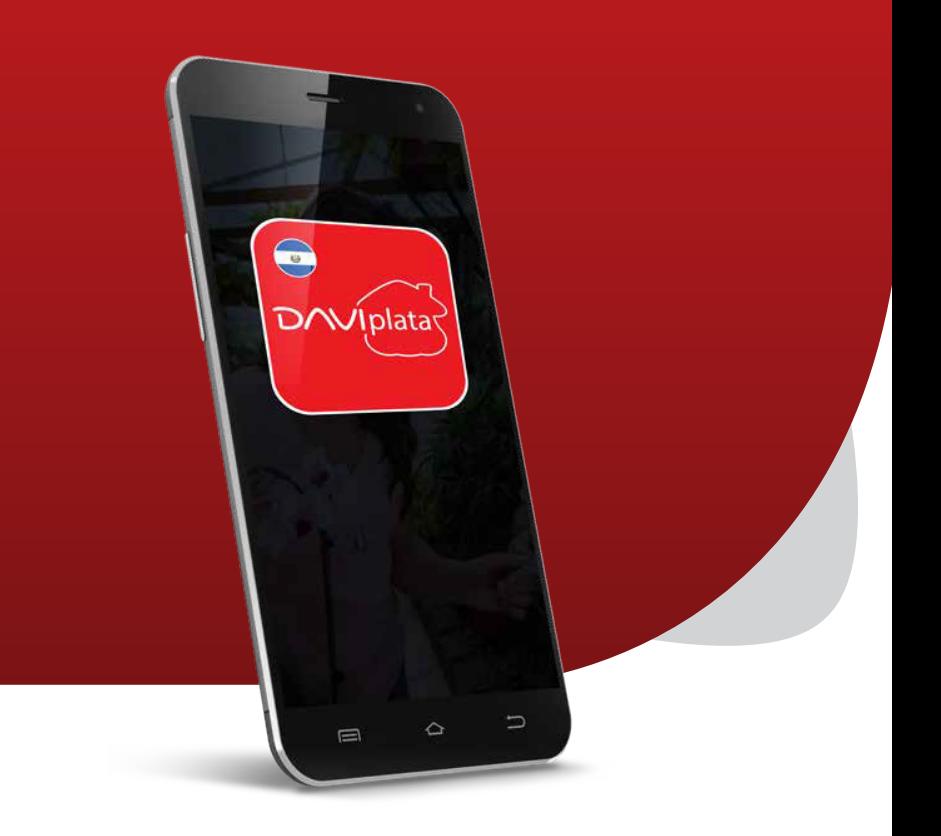

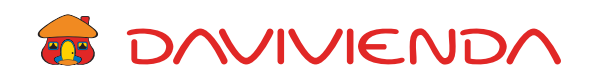

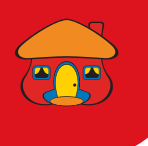

#### Ingrese con su usuario, contraseña 1 y presione "Continuar"

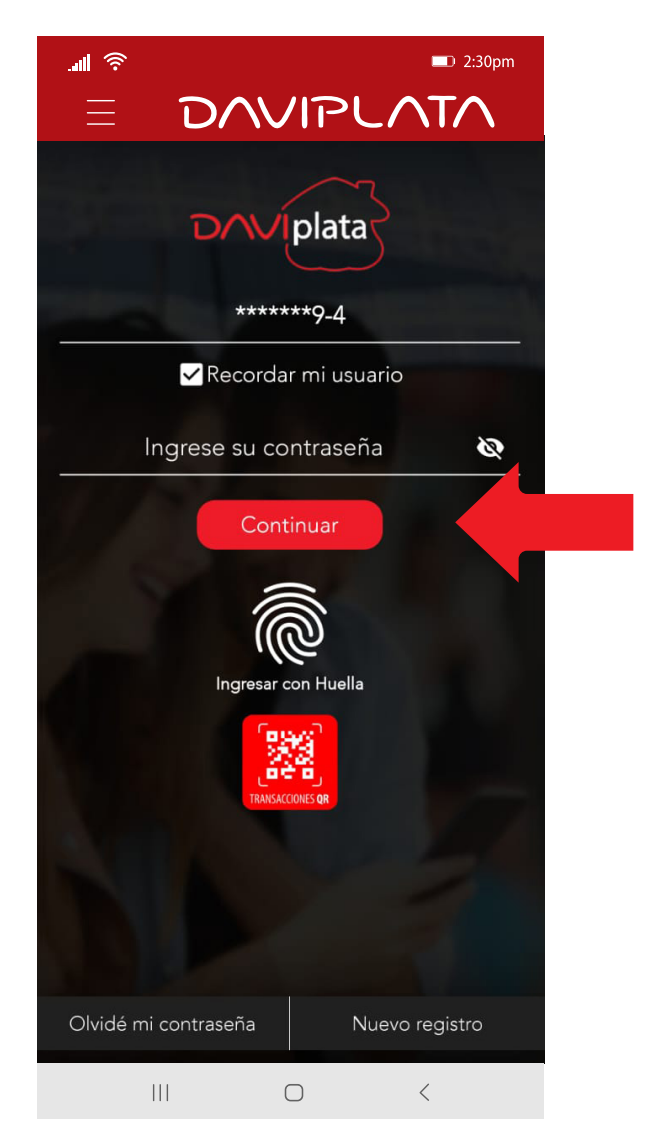

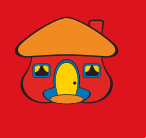

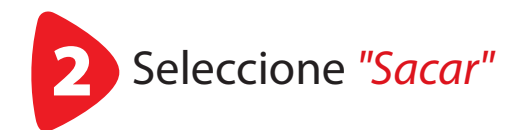

![](_page_2_Picture_2.jpeg)

![](_page_3_Picture_0.jpeg)

![](_page_3_Picture_1.jpeg)

![](_page_3_Picture_2.jpeg)

![](_page_4_Picture_0.jpeg)

![](_page_4_Picture_1.jpeg)

![](_page_4_Figure_2.jpeg)

![](_page_5_Picture_0.jpeg)

### Ingrese código de validación **Enviado a su celular** enviado a su celular

![](_page_5_Picture_2.jpeg)

![](_page_6_Picture_0.jpeg)

*¡Listo!* tome nota de su código de retiro y visite el Cajero Automático o Corresponsal Financiero Davivienda para hacer efectivo su retiro.

![](_page_6_Picture_2.jpeg)

![](_page_7_Picture_0.jpeg)

![](_page_7_Picture_1.jpeg)

# *Beneficios de su Cuenta DaviPlata*

- Cuenta 100% digital y sin costo de apertura
- El número de cuenta en su mismo número de celular
- 4 retiros gratis al mes sin tarjeta en Cajeros Automáticos Davivienda
- Transferencias gratuitas a cuentas DaviPlata, Davivienda u otros bancos
- Transferencias y pagos con códigos QR

![](_page_8_Picture_0.jpeg)

![](_page_8_Picture_1.jpeg)

## *Navegación gratis en DaviPlata con todas las compañías telefónicas\**

#### Banco Davivienda le da *navegación gratis* para que no gaste sus datos al usar la aplicación.

Para mayor información:

![](_page_8_Picture_5.jpeg)

\*Navegación gratis aplica solo para hacer uso de la aplicación, no para su descarga.